ع��«محله علمی علوم و فنون سازندگی»

سال سوم، شماره ۲، تابستان ۱۴۰۱، صفحه ۲۳ الی ۳۰

# **طراحی، ساخت و اجراي سیستم عیب یابی پنل هاي خورشیدي در نیروگاه هاي خورشیدي از راه دور با سیستم ارتباطی LORA به صورت یکپارچه**

**2 ، حسین زمانی <sup>1</sup>**\* **علیرضا کرامت زاده**

-1 گروه برق پردیس صنعتی شهداي هویزه دانشگاه شهید چمران اهواز -2 هلدینگ فناوري اطلاعات و ارتباطات ، موسسه سماوات  $(14.1/14.1/14.2)$ دریافت: 1401/07/14 پذیرش: 1401/19)

### **چکیده**

در این کار یک سیستم براي عیب یابی پنلهاي خورشیدي طراحی و ساخته شده است که قادر است بـه صـورت روزانـه عملکـرد پنـل هـاي خورشیدي را در یک نیروگاه خورشیدي رصد کرده و به صورت نمودار و عدد اطلاعات تولیدي پنلها را به کاربر بدهد. همچنین براي راحتـی کاربر در خواندن اطلاعات و وضعیت پنلها از نمودارها و رنگ ها استفاده شده است. سیستم طراحی شده شامل یک بخـش سـخت افـزاري و یک بخش نرم افزاري است. در بخش سخت افزاري سیستم از ترمینال پشت پنل اطلاعات جریان و ولتاژ را خوانده و توسط ارتباط LORA به سمت مرکز ارسال میکند. در مرکز اطلاعات دریافت شده و ضمن خواندن اطلاعات تابش توسط سنسور شدت تابش سیستم، تمامی اطلاعات به کامپیوتر ارسال میگردد. بخش نرم افزار در کامپیوتر که توسط زبان برنامه نویسی پایتون نوشته شده است اطلاعات را از کاربر مـی گیـرد و طبق زمان گزارشگیري که کاربر آن را تنظیم میکند آن اطلاعات را میخواند. نرم افزار قابلیت نمایش اطلاعات پنـل هـا بـه صـورت رنـگ و نموداري را دارد و اطلاعات روزانه را نیز در پایان هر روز ثبت میکند به طوریکه کاربر میتواند در هر زمانی به آنها دسترسی داشته باشد.

**کلید واژهها : پنل خورشیدي، ارتباط LORA، پایتون، سنسور تابش.**

#### **.1 مقدمه**

نیروگاههاي خورشیدي از پاساژها براي تأمین توان مورد نیاز اینورترها و شبکه استفاده میکنند [۱]. دراین پروژه ایـن آرایـش کنار هم قرار گرفتن پنلها درون نرم افزار سیستم نیز نشـان داده شده است تا کاربر بتواند براحتی یک پنل مورد نظر را در نیروگاه پیدا کند.

براي ارسال و دریافـت اطلاعـات کـه ارتبـاط LORA مـورد استفاده قرار گرفته است پس از بررسیهاي صورت گرفتـه بـرا ي ارسـال و دریافـت اطلاعـات ایـن اسـتاندارد بـه صـورت node و Gateway مورد استفاده قرار گرفت[2-4]. در ایـ ن حالـت node ها بایکدیگر تداخل ندارند و دیتاي یکدیگر را نمیخوانند. از ایـ ن رو سیستم با خطاي بسیار کمتري کار میکند.

سیستمهاي فتوولتائیک همیشه به صورت دائم انـرژ ي تولیـ د

نمیکنند بنابراین باید برای زمانی که پنـلهـای انـرژی کـافی از خورشید دریافـت نمـیکننـد راهـی یافـت[۵]. در ایـن پـروژه از خازنهاي باظرفیت بالا به عنوان باتري تأمین کننده انرژي مدارها استفاده شده است تا در صورت قطعیهاي کوتـاه بتواننـد انـرژ ي سیستم را تأمین کنند.

این پروژه با هدف پایش و عیب یـ ابی پنـل هـاي خورشـ یدي درون یک نیروگاه خورشیدی طراحی شده است. در یک آرایـه از پنلهایی که با هم به صورت سري و موازي متصل میشوند وجود خرابی در هر ماژول میتواند باعث کاهش راندمان نیروگاه شده و خرابی جبران ناپذیري را نیز در طول زمان ایجاد کند. هر مـاژول بخشی از توان کل آرایه را تأمین میکند. در صورت رخداد خرابی از طرفی توان تولیدي ماژول کاهش قابل ملاحظهاي مییابـد کـه سیستم پیشنهادي براساس اندازهگیري این توان قابلیت تشخیص این عیب را دارد. از طرف دیگر، در صورت رخداد برخی خرابیهـا

<sup>\*</sup> keramatzade\_alireza@yahoo.com :مسئول نویسنده

از جمله مدار باز شدن یک ماژول، اثرات آن متوجـه کـل آرا یـ هي خورشیدي خواهد بود. در این صورت نیز سیسـتم پیشـنهاد ي بـا تشخیص به موقع خطا قادر خواهد بـود تـا جلـو ي کـاهش تـوان تولیدی و خسارت مالی ناشی از آن را بگیرد. همچنین بـه دلیـل زیاد بودن تعداد پنلها در یک نیروگاه به کمک ایت سیستم دیگر نیاز به چک کردن یک به یک پنلها نیسـت و کـار بررسـ ی آنهـا براحتی انجام میشود.

سیستم طراحی شده پایش نیروگاه خورشیدي داراي قابلیت رصــد کــردن و بررســی تــوان تولیــدي در هــر پنــل از نیروگــاه خورشیدي به همراه میزان تابش میباشد. این سیستم به صـورت روزانه اطلاعات هر پنل را در هر بازهي زمانی با تنظیمات کاربر به سیستم مرکزي ارسال میکند و به این صورت کاربر میتوانـد بـه طور روزانه از وضعیت پنلها آگاه شود. همچنین با ثبت اطلاعـات روزانه میتوان از وضعیت هر پنل در روزهاي پیشین نیز آگاه شد. در این سیستم امکـان مشـاهده وضـعیت ولتـاژ، جریـان و تـوان تولیدي پنلها به صورت عددي و نمـودار بـراي مقایسـهي بهتـر، فراهم شده است.

# **.2 روش تحقیق**

در این پروژه هدف طراحی یک سیستم براي عیب یابی پنل- هاي خورشیدي از راه دور توسط ارتباط LORA بـود. پنـلهـاي خورشیدي با مشخصه توان که شامل ولتاژ و جریان میباشد مورد بررسی قرار میگیرند. بنابراین براي بررسی این دو شاخصه مـی - باید مدارهایی طراحی و ساخته میشد تا اینکـار انجـام شـود. در اندازهگیري این دوشاخصه الزاماتی از قبیل ابعاد کوچک مدارها و کم مصرف بودنشان باید در نظر گرفته مـی شـد. پـس از طراحـی چنین مدارهایی براي ارسال و دریافت اطلاعات با کـاربر نیـاز بـه تعریف استانداردي با سیستم مرکزي بود تا ایـن اطلاعـات را بـه صورت درست ارسال کرده و نمایش دهد. از این رو پروژه در چند بخش انجام شد. در بخش اول مدارهایی براي تست و اندازهگیري ولتاژ و جریان پنلها طراحی شد. سپس سـعی شـد تـا اطلاعـات دریافت شده توسـط ایـن مـدارها بـه یـک بخـش ارسـال شـود. همچنین در این بخش استاندارد ارسال و دریافت اطلاعات نهایی شد.

در بخش بعد که به طراحی و ساخت نهایی مدارها میپردازد سعی شد ابعاد مدارها بسیار کوچک و کم مصرف طراحی شود تـا هم به راحتی در پشت پنل جاي گیرند و همچنین با تولید بسیار ناچیز پنل سیستم روشن شـود. بنـابراین در سیسـتم نهـایی کـه شروع آن بخش دوم پروژه است به طراحی مدارهاي مربوط به هر node و برنامه نویسی میکروکنترلر آن اختصاص یافت. در بخـش سوم طراحی و ساخت pcb ها انجام شد. سپس در بخش چهـارم

قسمت مرکزي (Gateway (سیستم طراحی و سـاخته شـد و در نهایت در مرحله پنجم و بخـش آخـر پـروژه نـرم افـزار سیسـتم طراحی و نوشته شد.

در آغاز پروژه اولین چالش نحوهي اندازهگیري جریان و ولتاژ پنـل خورشـیدي بـود. بـراي انـدازه گیـري ولتـاژ و جریـان پنـل خورشیدي باید نقاط اندازهگیري درسـت انتخـاب مـی شـدند تـا جریان و ولتاژ پنل به دست بیاید. براي این اندازهگیري از جریـان اتصال بین ترمینال پنل و دیودهاي بـاي پـس مطـابق شـکل ( 1) استفاده شده است.

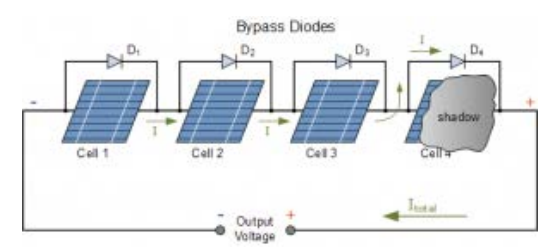

**شکل (1).** نحوهي اتصال پنلهاي خورشیدي به صورت سري به همراه دیودهاي بايپس

در مرحله بعد شبیهسازي در نرم افزار proteus انجام شـد و نتایج اندازهگیري مشاهده گردید که مورد انتظار بود.

سپس براي انتخاب قطعات میکروي xtensa انتخاب شـد تـا ضمن مصرف بسیار کم براي کاربردهاي صنعتی بسیار مناسـب - باشد. در پشت پنل خورشیدي دما میتواند تا 70 درجـه سـانتی گراد افزایش پیدا کند از این رو با توجه با اینکه این میکروکنترلر قابلیت کارکرد تا دمـاي 125 درجـه سـانتی گـراد را دارد بـراي کاربرد ما بسیار عالی است. شکل (2) تصویر این میکرو کنترلـر را نشان مے دھد.

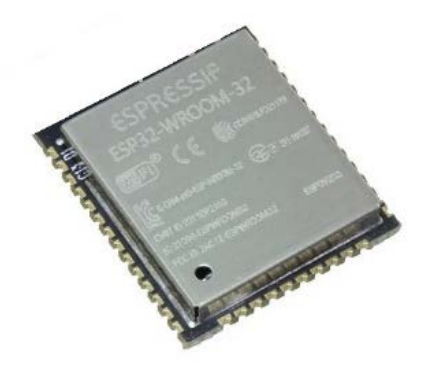

**شکل (2).** تصویر میکروکنترلر مورد استفاده در پروژه

در مرحله بعد براي اندازهگیري جریان سنسور اثر هال با شماره 712ACS انتخاب شد تا به صورت ایزوله جریان را اندازه- گیري کند و براي اندازهگیري ولتاژ نیز از تقسیم ولتاژ استفاده شد. سپس براي نشان دادن ولتاژ و جریان نمونه از یک OLED

استفاده شد تا این ولتاژ و جریانها را به صورت آزمایشی روي برد بورد نشان دهد. در شکل 3 تصویري از این مدارهاي تست نشان داده شده است.

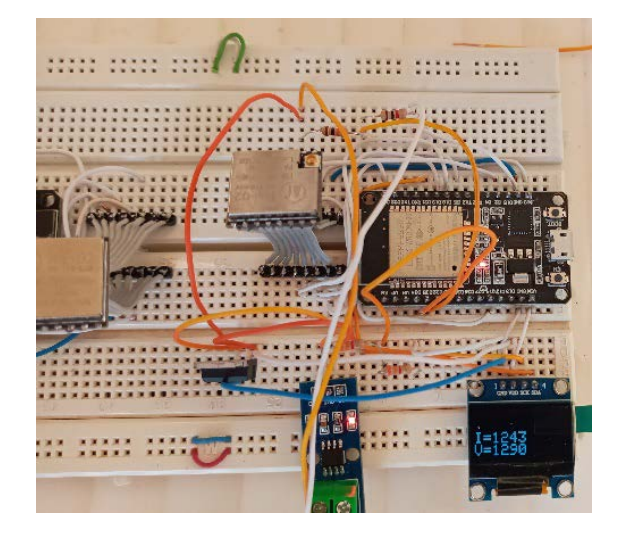

**شکل (3).** سنسور جریان 712ACS متصل به میکروکنترلر و نمایش خروجی روي OLED به صورت خام

سیکل خواندن براي هر5 ثانیه تنظیم شد. این زمان براي خواندن اطلاعات کافی است و همچنین هنگامی که سیستم در نیروگاه نصب شود تاخیري که نیاز است تا سیستم اطلاعات خود را ارسال کند بسیار کمتر از این مقدار خواهد بود. این مسئله را باید همواره در استفاده از تاخیرها در مدارها در نظر گرفت تا در ارسال و دریافت اطلاعات مشکل ایجاد نشود. همچنین براي ارتباط از استاندارد LORA استفاده شده است. این ارتباط داراي ویژگی دور برد بودن و مصرف توان پائین است به همین منظور در این پروژه مورد استفاده قرار گرفته است. براي تنظیم فرکانس کاري این ماژول باید محدودهاي که این ماژول در آن قرار می- گرفت مورد نظر قرار گیرد. براي آسیا فرکانس MHz 433 تعریف شده است که ما هم در این فرکانس ماژول را تنظیم شده است.

در این مداراها گیرنده و فرستنده را یکبار به صورت Send Receive & و یکبار به صورت Gateway & Node تعریف شده است. در تعریف به صورت Receive & Send مشکلی که پیش میآید امکان اختلال در شبکه به دلیل ارسال و دریافت اطلاعات فرستندهها با هم و همچنین گیرندهها با هم میباشد. به این دلیل برنامه را به گونهاي تعریف شده است که ارتباط به صورت Gateway & Node باشد. در این حالت با فعال کردن سیگنال Q/I امکان ارتباط Gateway ها با هم و node ها باهم از بین میرود. با اینکار تا حد قابل قبولی امکان تداخل از بین میرود. لازم به ذکر است پیامهاي ارسال اطلاعات از Gateway به سمت node ها به طور همزمان ارسال میگردد.

در شکل (4) مدارهاي طراحی شده مربوط به nodeها شامل دو قسمت برد power و برد پردازش و ارتباط نشان داده شده است. ابتدا به مدار برد power پرداخته شده است. با توجه به ولتاژ پنلهاي خورشیدي معمول که در محدودهي تا 40 ولت میباشند براي تغذیهي مدارها نیاز به یک تغذیهي سوئیچینگ میباشد تا مدارهاي مورد نیاز را با تغذیهي 5 ولت و 3/3 ولت تغذیه کند. براي این کار از رگولاتور 2576 استفاده شد که تا این رنج ولتاژ را به 5 ولت تبدیل میکند. همچنین با توجه به دیود استفاده شده (m1us (این منبع تغذیه تا 1 آمپر جریان میدهد. سنسور جریان 712ACS به صورت نشان داده شده در شکل (4) به سیستم وصل شده است. ورودي این سنسور به صورت ورودي و خروجی در مسیر جریان قرار گرفته است که باید در بین اتصال ترمینال پنل خورشیدي و دیودهاي باي پس پشت پنل نصب شود. این سنسور در دو نوع 5 و 20 آمپر موجود است. براي افزایش دقت در پنلهایی که جریان کمتر از 5 آمپر دارند از نوع 5 آمپر و براي جریانهاي بالاتر از نوع 20 آمپر آن استفاده می- شود. همچنین چون این سنسور در مسیر جریان قرار میگیرد یک انشعاب از آن براي تغذیهي مثبت به سمت رگولاتور میرود. سر دیگر ترمینال پشت پنل که در واقع سر منفی آن میباشد به بخش زمین برد وصل میشود. بنابراین در یک طرف برد power یک Header pin با سه اتصال قرار دارد که دوتا براي ورودي و خروجی جریان هستند و دیگري اتصال زمین سیستم میباشد. براي تغذیه میکرو کنترلر و ماژول -02Ra نیاز به ولتاژ 3/3 ولت میباشد به این منظور همانطور که در شکل (4) نشان داده شده است از یک عدد رگولاتور خطی 1117AMS استفاده شده است تا این خروجی را تأمین کند. به این ترتیب در طرف دیگر برد که به عنوان خروجی در نظر گرفته شده است یک Header pin چهارتایی در نظر گرفته شده است که دو اتصال از آن براي خروجی تغذیه برد پردازنده در نظر گرفته شدهاند و دو اتصال دیگر آن خروجیهاي استاندارد سنسورهاي ولتاژ و جریان می- باشند. با توجه به ورود جریان پنل به این برد و انجام عملیات اندازهگیري جریان و ولتاژ روي آن (power (خروجیهاي این دو سنسور استاندارد شده و توسط دو اتصال دیگر Header pin به سمت برد پردازنده میروند. ولتاژ در این بردها با تقسیم 1 به 6 به سمت برد پردازنده میرود و همچنین یک عدد خازن nf100 با مقاومت اندازهگیر ولتاژ موازي شده تا نویز adc میگرو را کاهش دهد. سلف استفاده شده روي این برد براي رگولاتور 2576 جریانهاي تا 1 آمپر را از خود براحتی عبور میدهد.

همانطور که دیده میشود براي تمام تغذیهها از خازنهاي چند میکرو استفاده شده است تا ضمن انتقال اطلاعات کمترین

نویز به سیستم وارد شود. در مدار پردازنده سیستم مدارهاي ریست براي میکروکنترلر طراحی و اجرا شده تا ضمن عملکرد خوب سیستم اگر نیاز به برنامهریزي یا شروع دوباره برنامه بود سیستم ریست گردد.

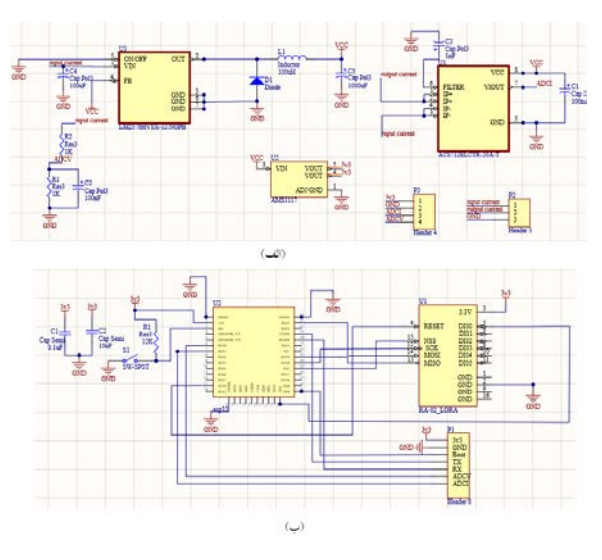

**شکل (4).** شماتیک برد هاي الف) POWER و ب) CPU در نرم افزار آلتیوم

در این برد به منظور تأمین تغذیه سیستم دو عدد از ترمینالهاي روي برد براي تأمین تغذیه 3/3 ولت در نظر گرفته شدهاند و همچنین براي اتصال سنسورهاي جریان و ولتاژ دوترمینال در نظر گرفته شده است. این دو ترمینال (جریان و ولتاژ) به صورت استاندارد وارد این برد میشوند بنابراین مستقیما به پایهي میکرو وصل شدهاند. همچنین به منظور برنامه نویسی مجدد روي میکرو سه عدد ترمینال دیگر براي ارسال و دریافت دیتا و همچنین یک پایهي Boot در نظر گرفته شده است. بنابراین در روي این برد مجموعاً 7 عدد اتصال در نظر گرفته شده است. شکل (5) بردهاي ساخته شده براي هر node را نشان

#### میدهد.

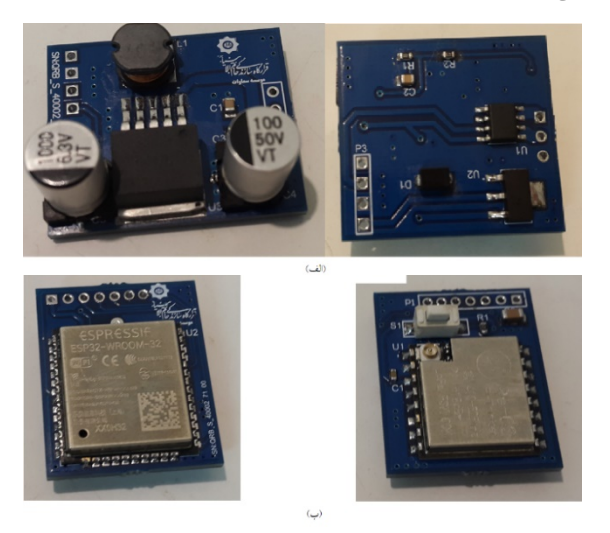

**شکل (5).** بردهاي pcb مربوط به الف) power و ب) پردازندهي node

شکل (6) تصویر نهایی یک node نمونه را نشان میدهد که شامل دو عدد برد power و یک خازن براي تثبیت ولتاژ و یک عدد آنتن براي ارتباط LORA میباشد. همانطور که در شکل دیده میشود ابعاد بردها بسیار کوچک میباشد به طوریکه براحتی پشت پنل خورشیدي جاي میگیرد.

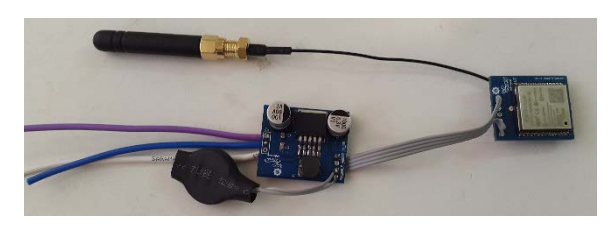

**شکل (6).** تصویر یک node کامل لحیم شده

شکل (7) تصویر یک node را درون جعبه پشت پنل خورشیدي نشان میدهد. همانطور که دیده میشود پس از قرار دادن بردهاي مربوط به node پشت پنل درب آن براحتی بسته میشود و نیاز به اتصالات دیگري نیست.

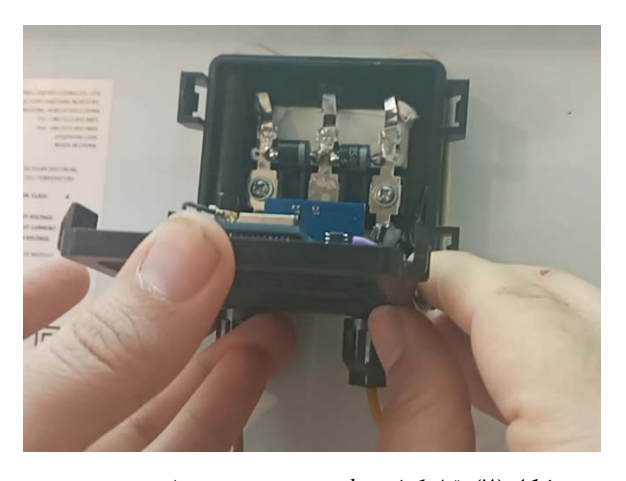

**شکل (7).** قرار گرفتن node در جعبه پشت پنل خورشیدي

در این سیستم Gateway نقش ارتباط بین nodeها و کامپیوتر را بر عهده دارد. Gateway از یک سو با شروع به کار nodeها اطلاعات زمان شروع به شمارش را از هر node میگیرد و به کامپیوتر به صورت آنلاین میدهد. همچنین اطلاعات تابش را مستقیماً خود Gateway از سنسور تابش میگیرد و ذخیره مینماید تا در پایان روز براي کامپیوتر ارسال کند. میکروي استفاده شده در Gateway نیز xtensa بوده که شبیه به

میکروي استفاده شده در هر node میباشد. این میکرو توسط ارتباط سریال و از طریق درگاه USB به کامپیوتر وصل میشود. براي ارتباط با nodeها نیز Gateway مجهز به یک ماژول -Ra 02 شده است که در فرکانس MHz433 تنظیم شده و آنتن آن روي جعبهي سیستم نصب گردیده است. شکل (8) تصویر Gateway را نشان میدهد که در آن محلهاي اتصال سنسور و نصب کابل میکرو USB تعبیه شده است.

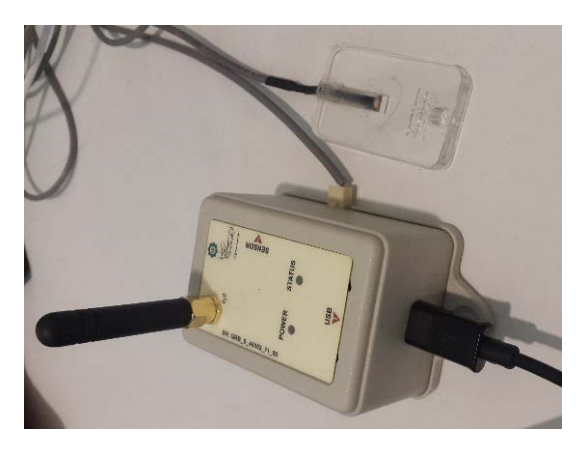

**شکل (8).** بخش مرکزي (Gateway (و اتصالات آن

براي سنسور تابش درون جعبه یک عدد پتانسیومتر تعبیه شده تا به صورت سري با سنسور تابش قرار گیرد و براي نواحی مختلف سنسور تابش را کالیبره کند. سنسور تابش توسط یک سیم به طول 10 متر به Gateway وصل میشود تا بتوان سنسور را در محل تابش خورشید قرار داد و اطلاعات آن را به همراه اطلاعات پنلهاي خورشیدي ثبت کرد. دو چراغ براي نشان دادن اتصال power و دیگري status براي نشان دادن وضعیت سیستم روي این جعبه قرار داده شده است. چراغ power هنگام اتصال درست به کامپیوتر روشن میشود و چراغ status هنگام شروع به خواندن توان پنلهاي خورشیدي روشن شده و تا پایان گزارش گیري روشن میماند.

نرم افزار سیستم به صورت گرافیکی با زبان برنامه نویسی پایتون نوشته شده است. در نوشتن این نرم افزار چالش پیش رو، تنظیمات کاربر و نمایش پنلها و مشخصاتشان به بهترین صورت و با جزئیات مورد نیاز کاربر بود. این نرم افزار به گونهاي نوشته شده است که کاربر را به طور مستقیم با Gateway و به طور غیر مستقیم با node ها ارتباط دهد. هدف سیستم امکان پایش پنل- هاي خورشیدي توسط کاربر میباشد. بنابراین در این نرم افزار یک پنل جلوي کاربر قرار داده میشود تا با وارد کردن تنظیمات مربوط به نیروگاه خورشیدي و اطلاعات مورد نیاز زمان روشنایی و تولید نیروگاه بتواند نیروگاه خورشیدي را به طور کامل و با

جزئیات هر پنل پایش کند. با اجراي نرم افزار پنجره نرم افزار سیستم مانند شکل (9) باز میشود. همانطور که در این شکل نشان داده میشود در بالاي پنجره سمت چپ در یک کادر سبز رنگ زمان جاري و تاریخ سیستم نوشته شده است. زیر آن پیام "!configuration for waiting "نوشته شده است که به معنی انتظار سیستم براي پیکربندي جدید مطابق با نیروگاه خورشیدي میباشد. براي پیکر بندي سیستم باید منوهاي سمت راست پنجره اصلی برنامه پر شوند. در قسمت "quantity "تعداد کل پنلهاي نیروگاه نوشته میشود. در قسمت بعدي که "Column" میباشد تعداد پنلهاي قرار گرفته در هر سطر (پاساژ) نوشته میشود تا نمایش پنلها در برنامه مطابق با قرار گرفتن آنها در نیروگاه خورشیدي باشد. در بخش بعدي که "Port "نام دارد شماره پورت کامپیوتر که به Gateway وصل است تعیین می- گردد. بخش بعد "Voltage "و پس از آن "Current "مربوط به ولتاژ نامی و جریان نامی پنلهاي نیروگاه است.

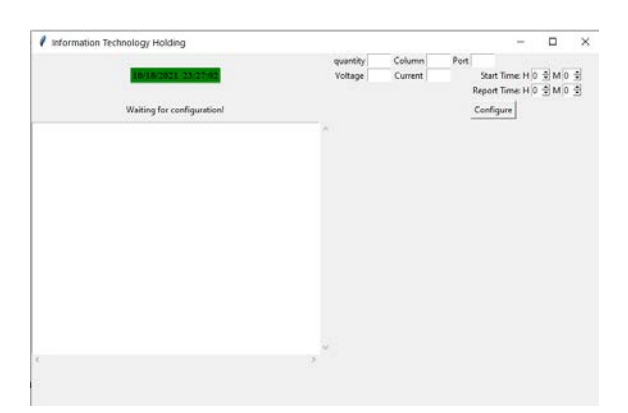

**شکل (9).** اولین نماي پنجرهي باز شده پس از اجراي نرم افزار سیستم

بخش بعد به نام "Time Start"مربوط به تنظیم زمان شروع خواندن سنسور تابش توسط Gateway میباشد. این زمان بر حسب ساعت و دقیقه توسط کاربر تنظیم میشود و پس از آن Gateway شروع به خواندن سنسور تابش میکند و منتظر روشن شدن nodeها میماند. هر node با رسیدن نور به آن و روشن شدن یک پیام به Gateway میدهد. بخش آخر که باید توسط کاربر تنظیم شود "Time Report "است که زمان اتمام خواندن تابش توسط Gateway بوده و پس از آن Gateway اطلاعات تمام پنلها یا node ها را میخواند. سپس باید کاربر بر روي کلید "Configure "کلیک کند.

#### **.3 نتایج و بحث**

براي آزمایش سیستم ابتدا بایـد یـک node در پشـت پنـل

خورشیدي قرار داده شود. سپس همـان طـور کـه در شـکل ( 10) دیده میشود در نرم افزار سیستم پس از قرار دادن تنظیمـات بـا کلیک کردن بر روي دکمه "Configure "تمام گزینههاي تنظیم شده غیر فعال میشوند و سیستم شروع به کار میکند. پنجـره ي نرم افزار سیستم براي مثلاً یک نیروگاه با شش پنـل خورشـیدي در دو ردیف سه تایی به صورت شکل 24 میباشد. در این شـکل زمانها نیز تنظیم شدهاند. همانطور که دیـده مـی شـود پـس از کلیک بر ر.ي دکمهي "Configure "پیام سیستم نیز به صـورت .میکند تغییر" system is configured"

|                                             | Information Technology Holding |            |                          |                       | ×<br>$\Box$<br>$\overline{\phantom{a}}$                                    |
|---------------------------------------------|--------------------------------|------------|--------------------------|-----------------------|----------------------------------------------------------------------------|
| 11/07/2021 04:47:14<br>System is configured |                                |            | quantity 6<br>Voltage 20 | Column 3<br>Current 5 | Port 5<br>Start Time: H 3 + M 0 +<br>Report Time: H 100 M 0 0<br>Configure |
| Panel 1                                     | Panel 2                        | Panel 3    | ×                        |                       |                                                                            |
| Panel 4                                     | Panel 5                        | Panel 6    |                          |                       |                                                                            |
|                                             |                                |            |                          |                       |                                                                            |
|                                             |                                |            |                          |                       |                                                                            |
|                                             |                                |            |                          |                       |                                                                            |
|                                             |                                |            |                          |                       |                                                                            |
|                                             |                                |            |                          |                       |                                                                            |
|                                             |                                |            | ×                        |                       |                                                                            |
|                                             |                                | get report |                          |                       |                                                                            |

**شکل (10).** پنجرهي نرم افزار سیستم بلافاصله پس از پیکربندي

حال با کلیک بر روي هر پنل یک پنجـره بـه صـورت شـکل (11) بــاز مــی شــود. در ایــن پنجــره دو بخــش "Voltage "و "Current "وجود دارد که به صورت پیش فرض برابر با دو بخش "Voltage "و "Current "در پنجره اصلی نرم افـزار مـی باشـند. اگر پنل مورد نظر ولتاژ و جریان متفاوتی با مقـادیر پـیش فـرض داشت در این قسمت مـی تـوان آن را تغییـر داد. در زیـر ایـن دو بخش در این پنجره مقـدار تـوان نـامی بـه صـورت Nominal" "Power نوشته شده است. در زیر آن توان خوانده شـده از پنـل در پایان گزارش گیري نوشته میشود که همانطور که دیده می- شود چون هنوز کار گزارش گیري از پنـل هـا انجـام نشـده پیـام "!detected not Power "نمایش داده شده است.

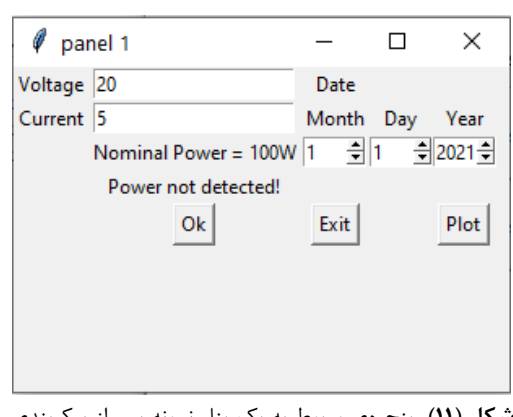

**شکل (11).** پنجرهي مربوط به یک پنل نمونه پس از پیکربندي سیستم

با رسیدن زمـان جـاري بـه زمـان "Time Report "توقـف خواندن تابش و گرفتن گزارش از پنلها توسـط Gateway آغـاز یـک شماره N) "getting data from node N" پیام و میشود node است)روي پنجره اصلی برنامه ظاهر میشود. همانطور کـه در شکل (12) نشان داده شده است نـرم افـزار مشـغول خوانـدن اطلاعات از 6 node میباشد و این یعنی تمام nodeها با شـماره کمتر خوانده شدهاند.

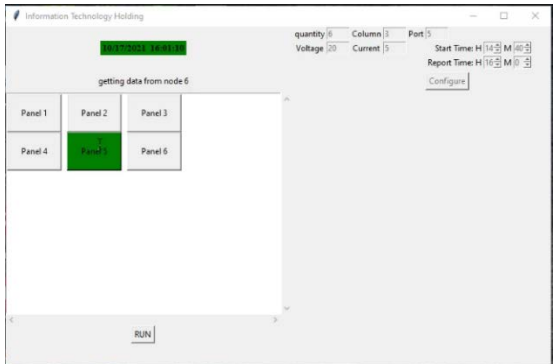

**شکل (12).** پیام وضعیت سیستم هنگام خواندن یک node

در این مرحله Gateway براي گرفتن گزارش از هـر پنـل 4 بار تلاش میکند تا آن را پیدا کند و وضعیت برنامه نشان میدهد که Gateway مشغول خواندن کدام node یا پنل میباشد. پـس از آنکه نرم افزار توسـط Gateway تمـام node هـا را خوانـد بـا نشان دادن وضعیت "Stop reading and send data" مطابق با شکل (13) به خواندن پایان میدهد.

اگر به هر دلیلی در وسط ارسال اطلاعات خللی وارد شود نیز Gateway به گونهاي برنامهنویسی شده که دوباره بـراي گـرفتن اطلاعات تلاش کند. همچنین اگر کـاربر بخواهـد هـر زمـانی بـه صورت دستی گزارش گیري را انجـام دهـد بـا زدن دکمـه get"

"report در پائین پنجره اصلی نرم افزار میتواند این کار را انجام دهد. با گرفتن اطلاعات پنلها هر پنل به یکی از رنگهاي سـبز، زرد و یا قرمز در روي پنجره اصلی نرم افزار تبدیل میشود. وقتی توان تولیدي پنل بالاي 66 درصد توان نامی آن باشد رنـگ پنـل به رنگ سبز ، اگر بین 33 تا 66 درصد باشد به رنـگ زرد و اگـر زیر 33 درصد باشد به رنگ قرمز در میآید. همچنین اگر جریـان پنل بالاي 50 درصد جریان نـامی باشـد ولـی ولتـاژ آن زیـر 33 درصد ولتاژ نامی باشد چون خطر آسیب دیـدن پنـل وجـود دارد ضمن قرمز شـدن پنـل روي آن پیـام "!Spot Hot "نشـان داده میشود. این مورد در شکل (13) نشان داده شده است.

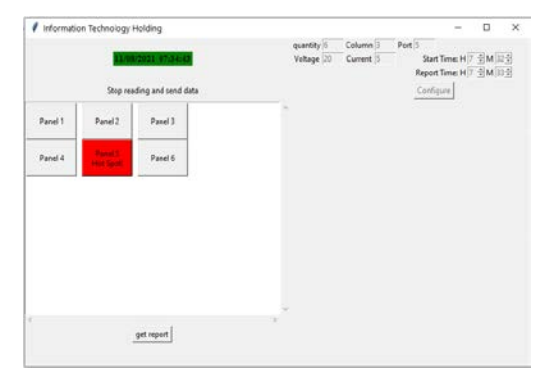

**شکل (13).** نمایش پنل با توان تولیدي کم و خطر Spot Hot

پس از گزارشگیري LED مربوط به status روي Gateway خاموش میشود و همچنین رنگ پنلهایی که اطلاعاتشان نرسیده روي پنجره اصلی نرم افزار به حالت قبل باقی میماند. در این مرحله مطابق با شکل (14) کاربر میتواند با کلیک بر روي هر پنل در پنجره اصلی نرم افزار میانگین توان تولید شده توسط پنل مربوطه را ببیند.

|            | panel 5                                                                       |                |      |
|------------|-------------------------------------------------------------------------------|----------------|------|
| Voltage 20 |                                                                               | Date           |      |
| Current 5  |                                                                               | Month Day Year |      |
|            | Nominal Power = 100W $1 - \frac{1}{2}  1 - \frac{1}{2}  2021 - \frac{1}{2}  $ |                |      |
|            | Power = $56.0W$<br>Ok                                                         | Exit           | Plot |
|            |                                                                               |                |      |

**شکل (14).** نمایش میانگین توان تولید شده پنل شماره 5

همچنین کاربر میتواند با تنظیم تاریخ در منوي هر پنل گـزارش مربوط به هر روز را که میخواهد به صورت نمودار مشاهده کنـد. لازم به ذکر است براي هر روز نرم افـزار در کـامپیوتر یـک فایـل csv درست میکند که نام فایل تاریخ روز مورد نظر است تا کاربر

راحت تر بتواند آن را پیدا کند. در شکل (15) یک منحنی نمونـه براي پنل شماره 5 به همراه تابش در آن زمـان نشـان داده شـده است. همانطور که دیده میشود منحنی تابش بـه رنـگ آبـی بـا واحد  $\rm W/M^2$  که در سمت راسـت نمـودار مـدرج شـده اسـت و نمودار توان تولیدي با واحد W در سمت چپ نمودار با رنگ قرمز نمایش داده شده است.

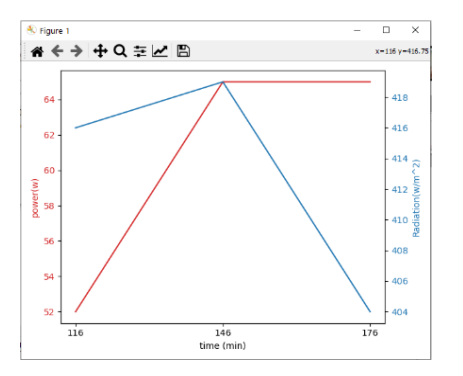

**شکل (15).** نمودار توان تولیدي پنل نمونه به همراه میزان تابش

# **.4 نتیجه گیري**

با توجه به نتایج به دست آمده دیده میشود کـه سیسـتم بـا اندازهگیري دقیق ولتاژ و جریان هـر پنـل خورشـیدي مـی توانـد اطلاعات بسیار مفیدي از وضعیت پنل را به اطلاع کاربر برساند تا کاربر بتواند در موقع مناسب نسبت بـه وضـعیت پنـل رسـیدگی کند. همچنین در این سیستم به دلیل استفاده از ارتبـاط LORA مصرف توان سیستم بسیار پائین است بنابراین توان بسیار کمی از توان تولیدي پنل صرف این سیستم میشـود. همچنـین در ایـن سیستم امکان مشاهده وضعیت هر پنل به صـورت نمـوداري و بـا رنگها فراهم شده است که به کاربر این امکان را میدهد تا بسیار سریعتر از وضعیت پنلها آگاه شود. کوچکی بردهـاي مربـوط بـه node ها از مزایاي دیگر این سیستم است که بدون نیاز به جعبه در جعبهي پشت هر پنل قرار میگیرند که این باعث راحتی نصب و هزینه کمتر خواهد شد.

# **.5 مراجع**

- [1] W. Swiegers and J. H. R. Enslin, "An integrated maximum power point tracker for photovoltaic panels," IEEE International Symposium on Industrial Electronics. Proceedings. ISIE'98 (Cat. No.98TH8357), Pretoria, South Africa, 1998, pp. 40-44 vol.1, doi: 10.1109/ISIE.1998.707746.
- [2] P. Kumari, H. P. Gupta and T. Dutta, "A Bayesian Game Based Approach for Associating the Nodes to the Gateway in LoRa Network," in IEEE Transactions on Intelligent Transportation Systems, doi: 10.1109/TITS.2020.3046302.
- [3] Muhammad Omer Farooq,Multi-hop communication protocol for LoRa with software-defined networking extension,

[5] J. I. Ahn, D. Kim, R. Ha and H. Cha, "State-of-Charge Estimation of Supercapacitors in Transiently-powered Sensor Nodes," Integrated Circuits and Systems, doi: 10.1109/TCAD.2021.3059561.

Internet of Things, Volume 14,2021, 100379, ISSN 2542- 6605[, https://doi.org/10.1016/j.iot.2021.100379.](https://doi.org/10.1016/j.iot.2021.100379)

[4] Djidi, N.E.H.; Gautier, M.; Courtay, A.; Berder, O.; Magno, M. How Can Wake-up Radio Reduce LoRa Downlink Latency for Energy Harvesting Sensor<br>Nodes? Sensors 2021, 21, 733, 733, Nodes? *Sensors* 2021, 21, <https://doi.org/10.3390/s21030733>